## **QGIS Application - Bug report #21156 Trying to add map themes crashes QGIS**

*2019-02-03 02:40 PM - Antonio Locandro*

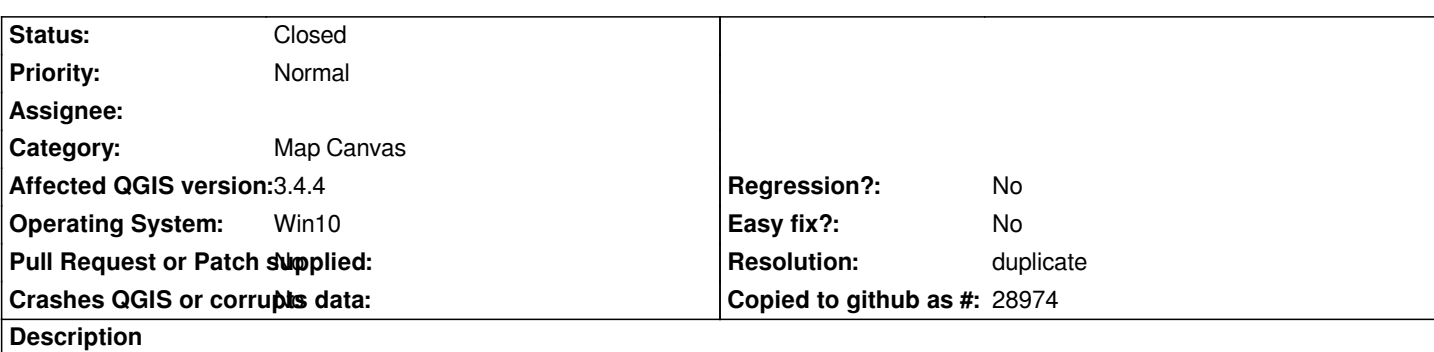

## **User Feedback**

*Crashed while trying to add map themes, map theme when created was applied to all layers and if removed also removed from all layers. So it wont allow to create more than one theme, when I finally was able to have more than one map theme and tried to remove the previous map theme from some layers it crashed.*

# **Report Details**

**Crash ID***: 62f1fcd2045780cb9f127836e6b579b8665f3e63*

### **Stack Trace**

*proj\_lpz\_dist : proj\_lpz\_dist : QgsCoordinateTransform::transformPolygon : QgsCoordinateTransform::transformPolygon : QgsCoordinateTransform::QgsCoordinateTransform : QHashData::free\_helper : QgsCoordinateTransform::addToCache : QgsCoordinateTransform::invalidateCache : QgsApplication::exitQgis : QgisApp::~QgisApp : CPLStringList::operator[] : main : BaseThreadInitThunk : RtlUserThreadStart :*

## **QGIS Info**

*QGIS Version: 3.4.4-Madeira QGIS code revision: commit:73c31df831 Compiled against Qt: 5.11.2 Running against Qt: 5.11.2 Compiled against GDAL: 2.4.0 Running against GDAL: 2.4.0*

#### **System Info**

*CPU Type: x86\_64 Kernel Type: winnt Kernel Version: 10.0.17134*

## **Related issues:**

*Duplicates QGIS Application - Bug report # 20283: Crash when exiting program ...* **Reopened 2018-10-30**

#### **History**

**#1 - 2019-02-03 04:19 PM - Jürgen Fischer**

*- Duplicates Bug report #20283: Crash when exiting program [proj\_lpz\_dist] added*

### **#2 - 2019-02-03 04:19 PM - Jürgen Fischer**

- *Resolution set to duplicate*
- *Status changed from Open to Closed*